# digital<sup>"</sup>

# **RouteAbout Access EI/IP Release Notes Version V1.1 April 1996**

As warranted, Digital changes the firmware of this device to make functional enhancements or to correct reported problems. These release notes identify enhancements and changes to the firmware that impact end-user operations. They also contain firmware and software requirements, and list updates in this release as well as known conditions and restrictions that apply to the operation of the RouteAbout Access EI module.

The following example describes the firmware version number:

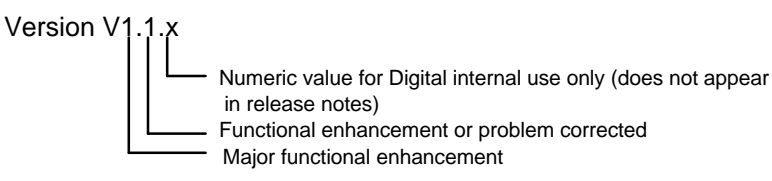

#### **Contents**

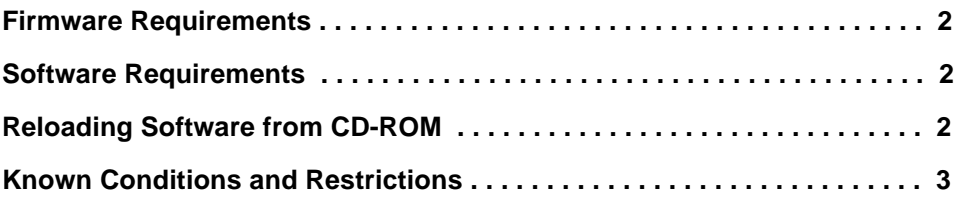

## **Firmware Requirements**

Digital Equipment Corporation requires that you use DEChub 900 MultiSwitch firmware version 4.1, or higher, to manage the RouteAbout Access EI if installed in a DEChub 900 MultiSwitch.

### **Software Requirements**

If you are using HUBwatch to manage the RouteAbout Access EI, Digital Equipment Corporation requires that you install HUBwatch software version V4.1, or higher.

## **Reloading Software from CD-ROM**

Your RouteAbout Access EI comes preconfigured with diagnostics and functional software. This software will function right immediately, and does not need to be loaded. However, in the unlikely event that the preinstalled software image becomes corrupted, you can download the software images found on your CD-ROM to the RouteAbout Access EI .

The RouteAbout Access EI uses **bootp/TFTP** in order to load software over the network. You must first setup your loadhost to honor bootp requests from your particular RouteAbout. This task is operating system specific. In the case of UNIX systems, this involves adding an entry into the **/etc/bootptab** file. Other operating systems may differ.

If the RouteAbout Access EI router software is operational, you can use following procedure to reload the RouteAbout software or diagnostic image.

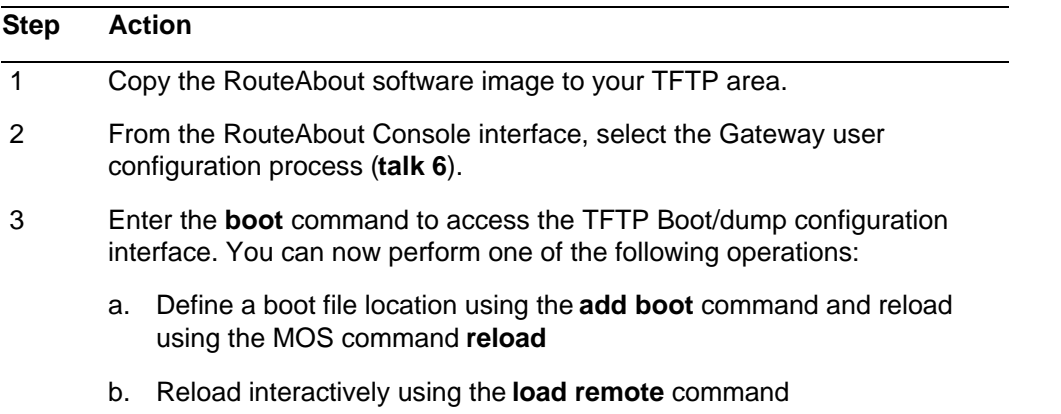

#### **NOTE**

If the upgrade is over a WAN port, you might need to set up static routes on any intermediate routers. When the RouteAbout Access is upgrading, it is not actively routing. If routing table entries time out for the unit being upgraded, the TFTP copy of the upgrade image might fail.

## **LED Configuration During Reload**

If it becomes necessary to reload the RouteAbout Access EI software, a special LED pattern will be blinked to indicate that the software is currently being written to flash RAM (which could take up to 10 minutes). It is VERY IMPORTANT that you do not interrupt power to the RouteAbout while this is in process.

Once the software image has been loaded over the network, the Network OK LEDs and ports 1-2 Serial Line OK LEDs will begin to blink in sequence. This pattern will continue until the software has been programmed into flash RAM.

## **Known Conditions and Restrictions**

RouteAbout Access EI module conditions and restrictions are described in this section:

## **System Configuration**

#### **Do not reduce max packet size**

Do not set the packet size to low values via the configcommand 'set packet-size'. Values less than 1518 can cause the router to crash with a 'buffer guard word corrupted' message.

## **Ethernet**

#### **ThinWire self test**

If the side ThinWire port is in use, and the ThinWire is disconnected from the module, the Ethernet self test will continue to pass.

## **WAN ports**

#### **Half duplex mode**

Half duplex mode for SDLC does not function correctly. The RouteAbout will drop RTS before the frame has been completely transmitted. If the opposite end of the SDLC connection ignores frames received in this state, the connection will not function.

#### **SDLC relay and modem signals**

In some cases, SDLC relay lines can fail to correctly sense the status of modem signals. In this state, the line will be **down** having failed self test, and **test <n>** commands will return failures. To workaround this problem, **disable int <n>** first before entering the **test** command.

#### **Tinygram compression on PPP links**

The RouteAbout always does tinygram compression on PPP links, even if tinygram compression is disabled. This may cause **runt** packets if the router on the other end of the PPP link does not pad the packet back to the Ethernet minimum of 64 bytes.

## **WAN ports (continued)**

#### **Switched/Dial circuits**

Destination setting for dial circuits is required. Always enter a destination on dial circuits, even if they are intended for inbound calls only. If you do not, calls for that circuit will be rejected. Inbound calls will be checked against that destination, but will still be accepted if ANY\_INBOUND is set.

## **Frame Relay**

#### **Minimum Information Rate fixed**

You cannot configure the minimum information rate (MIR) for a frame relay PVC. The router uses a default value of 1/4 of the committed information rate (CIR).

#### **Excess information rate changes not configurable**

You cannot configure the percentage by which excess information rate (EIR) changes in response to congestion on a Frame Relay PVC. The router raises EIR by 1/16 of CIR when there is no congestion, and lowers it by 1/8 of CIR when there is congestion.

## **X.25**

#### **N2 Setting Restriction**

When configuring the N2 parameter for your X.25 interface, set it to one less than the tranmission attempt counter for your X.25 network. The router incorrectly uses this setting as a retry, rather than attempt count.

#### **Inter-Frame Delay Display Incorrect**

The Inter-Frame Delay setting for an X.25 interface may display incorrectly. The setting entered by the user is stored correctly, but if displayed with the **list summary** command, the value may not match the configured value. The user-entered setting is used for the actual Inter-Frame Delay on the network.

#### **Received Reset Indication Requires Manual Intervention**

If the router receives a reset indication on a X.25 PVC, it fails to restart transmitting packets on the interface. To manually restart the interface, initiate a **test** command on the X.25 net.

#### **Phase IV Adjacencies -- Restriction**

Do not configure more than five DECnet Phase IV adjacencies on an X.25 interface. More than five adjacencies will cause the X.25 interface to become blocked.

#### **T1 and T2 Paramters are Truncated**

Although you can enter more than two decimal places when configuring X.25 T1 and T2 parameters, the values you entered are truncated to two decimal places.

## **Console Port**

#### **Modem Control Console Port**

If a modem is connected to the RouteAbout console port, you should be aware that during the boot sequence DTR will be temporarily deasserted. This may cause the modem to drop the connection if it is set into certain modes. To correct this situation, strap your modem to ignore DTR transitions.

#### **Bootstrap Monitor**

When the module is powered up, after the self test completes the **Bootstrap Monitor** is invoked. Under normal conditions, the monitor will automatically transfer control to the router in 5 seconds. While the monitor is running, the SYS\_OK LED flashes once per second. If the reset/dump button was held in during the power-up sequence, or if the user types a command to the monitor, the router will not automatically start. To manually start the router, use the monitor's **E** command.

## **DEChub 900**

#### **IP services on a DEChub 900**

RouteAbout products do not support IP services for DEChub 900 management when configured as a bridge only with HOST IP address. To use the router for IP services, assign the IP address to a network interface.

## **Upgrading Procedures**

#### **TFTP Load Timeout**

The TFTP load timeout value that is specified in the boot config record is not used. Rather, a sliding window timeout is used, which allows TFTP to adapt to changing network conditions.

#### **File Name Size**

The maximum file name size in the boot config record is 63 characters.

#### **Upgrade Restriction**

Do not logout from the **\*** prompt while an upgrade is in progress. If you do, the console may not be accessible again until the router is power cycled.

## **IP**

#### **Illegal Address/Mask pairs**

The command line interface lets you to create an illegal IP address/mask pair (eg, 192.1.1.1/255.0.0.0). The resulting address will not be advertised by the routing protocols, however. Be sure that your address mask is not less restrictive than the default for the class (Class A - 255.0.0.0, B - 255.255.0.0, C - 255.255.255.0).

#### **IP routing and HST mutually exclusive**

If you have configured IP routing, and IP host services (HST), you cannot monitor HST from the GWCON process (**talk 5**). HST is only used in the absence of IP routing, so the HST configuration information is ignored and is monitoring if HST is disabled. You can use the information configured in your IP routing configuration to remotely access the router.

#### **Multiple IP addresses on an Ethernet**

If more than one IP address is assigned to an Ethernet interface, the first will always be used as the IP source address in ARP requests, even if the requested target IP address is in the same subnet as another interface address.

#### **MAC filtering on IP tunnels**

Do not attempt to use MAC filtering on an IP tunnel port.

#### **DHCP Discovery -- Restriction**

The router does not correctly respond to DHCP discovery messages.

## **SNMP**

#### **Community string needs to be defined**

The router does not have a default community string for SNMP. Many management tools assume that the default community string of 'public' will be present. If the router is configured through the **quick config** process described in the installation guide, a community string of **public** will be created. The community string may also be set from the **installation menu**, or the DEChub 900 setup port. To manually add a community string, go to **SNMP config** and type the name in the **add community <name>** filed. See the installation guide for more information.

#### **ifSpeed setting inconsistent**

The **ifSpeed** setting reported for serial lines is inconsistent. On PPP lines, the line speed is not calculated. This problem will be fixed in a future release of the firmware.

#### **BRS filtering of SNMP responses**

You cannot assign a BRS filter to SNMP responses, since the destination UDP port of an SNMP response may vary depending on the port used by the requestor.

#### **Bridge MIB inconsistencies**

There are several problems with the rfc1286 mib.

- dot1dStpDesignatedRoot returns only the MAC address.
- dot1dStpPortDesignatedRoot returns only the MAC address.
- dot1dStpPortDesignatedBridge returns only the MAC address.
- dot1dStpPortDesignatedPort priority and port number bytes are in reverse order.

## **Bridging**

#### **Aging process for MAC addresses**

If the bridging MAC address database fills, the bridge will prematurely age MAC addresses in order to make more room in the database. It will first age out any entries that are within 85% of their maximum age. If that does not free enough space, then all entries within 65% of maximum are aged out. This can result in a large number of entries being aged out at the same time, in excess of the space required for new entries.

#### **Static MAC entries**

If you statically defined a MAC address to a certain port, the bridge will not learn dynamic information about the address. For instance, if you move the station to a new port, the bridge will still continue to send frames destined to it on the old port.

## **Interoperability**

#### **Bridging over PPP to DECnis**

When configuring a DECNIS to interoperate with a RouteAbout (which cannot process FDDI format packets on PPP links) you must add the following lines to the DECNIS extra\_set NCL file.

- set bridge port <port-to-RouteAbout> Manual Data Link SDU Size 1536
- set ppp link <link-to-RouteAbout> Minimum SDU Size 1536
- set ppp link <link-to-RouteAbout> Preferred Maximum Receive SDU Size 1536

Digital Equipment Corporation 1996. All rights reserved. Printed in U.S.A.

DEC, DEChub, DECnet, RouteAbout, Digital, HUBwatch, HUBloader, MultiSwitch, and the DIGITAL logo are trademarks of Digital Equipment Corporation.